# **Assessment: Natural Language Processing with Python**

#### **Instructions**

To earn a micro-badge for this workshop, write code for/answer the prompts on the next page. You should do your work in a code environment (like Jupyter); include all code, code outputs, and short answers directly in your notebook. Submit this notebook to GradPathways by exporting it to an html file (in Jupyter Notebooks, you can do this by going to File > Save Page As in your browser).

#### **Links**

- [GradPathways Badge](https://ucd.badgr.com/public/badges/mugtjcgjSCirltrfe_91NA)
- [Event page](https://datalab.ucdavis.edu/eventscalendar/natural-language-processing-with-python-3-part-series-3/)
- [Workshop reader](https://ucdavisdatalab.github.io/workshop_nlp_with_python/)

## **Environment and File Setup**

For this assessment, you will extract linguistic information about a corpus of texts and use this to model the texts. We intend this both to reinforce the materials covered in the workshop sessions and to serve as an occasion with which you can practice NLP methods for your own research. To wit: you are invited to use your *own* corpus of text files to complete the assessment; by the time you've finished, you'll have built a foundation for a research project with NLP.

If you don't want to use your own corpus, or if you don't have one ready to hand, we've also provided you one. Under data/sherlock you'll find 56 Sherlock Holmes short stories. You can find a corresponding file manifest at data/manifest.csv, which you should use as a reference when doing your work. If you choose to use your own corpus, we suggest using somewhere between 50-100 documents. But note: 100 novels is far more material than 100 short stories. Try to aim for a corpus that has **at least 150,000 total words.**

This assessment does not require you to generate and store new files, but you are welcome to do so as you see fit.

While we ask that you do this work in a code notebook, you may use a local environment on your own computer or Google Colab. Regardless of which environment you use, you will need to make sure that you have all required packages installed. The requirements file for these packages is under data/requirements.txt.

The directory structure for this assessment is:

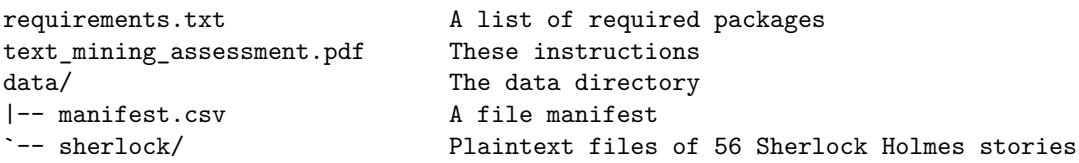

## **Rubric**

Readers at GradPathways will be looking for a few things in this assessment:

- 1. Working code: were you able to successfully implement code for each prompt?
- 2. Understanding the code: can you explain what your code does and why you implemented it?
- 3. Supported examples and materials: have you used graphs and other results to produce evidence for your findings?
- 4. Critical reflection: do your short answers provide context (conceptual, domain-specific, etc.) for your findings and observations? Can you use your results to reason about your corpus, or even provide preliminary hypotheses?

## **Prompts**

- 1. Processing
	- a. Load the following data into your environment, assigning each to their respective variables:
		- nlp: spaCy's en\_core\_web\_md model
		- manifest: file manifest for the corpus files
		- paths: a list of paths to all the corpus files; be sure to sort these!
	- b. Write a function to load corpus files from paths. This function should yield opened documents. Use it in concert with the model's .pipe() method to load and process the corpus. Assign the output to a variable named corpus
	- c. As you wait for the documents to process, explain in a sentence or two why someone might want to use a generator to handle text data
	- d. By default, spaCy assigns word embedding vectors to both individual tokens and to the document as a whole. You can access these with the .vector attribute. Use a list comprehension to get the **document** vectors from each file in the corpus and store the output in a vecs variable. Wrap this list in a numpy array
- 2. Clustering documents with word embeddings
	- a. With the embedding vectors extracted, you can cluster and visualize the corpus. Use the AgglomerativeClustering object from scikit-learn to do the clustering on the vectors. Then, run a dimensionality reduction with TSNE (also in scikit-learn) to create two-dimensional (XY) representations of the vectors. Use the following values for TSNE:
		- init: pca
		- learning\_rate: auto
		- angle: any float under 0.3
		- **Hint:** if you're unsure about the syntax here, refer to the final section in chapter three of the workshop reader
	- b. Convert your XY data into a pandas dataframe called vis\_data. Assign two new columns to this dataframe: 1) title: title of each story (available in manifest); 2) label: output clusters from AgglomerativeClustering (accessible via the .labels\_ attribute). Use altair to make a scatterplot of this data. The plot's color argument should take in the label column (use label:N to get the coloring right); tooltip should take in name. Don't forget to set the plot to its interactive mode!
	- c. AgglomerativeClustering defaults to two clusters. Based on a visual inspection of the plot you've made, do you think this number of clusters is adequate for your corpus? Why not or why not?
	- d. Re-cluster your data a few times with a different number of clusters. Find what you think is the optimal number of clusters for the corpus. Explain your reasoning for doing so, using supporting visualizations as you see fit
		- **Hint:** If you're having trouble dividing up your documents into groups in the visualization, try adjusting the parameters of TSNE to better reflect what the AgglomerativeClustering object analyzes. A good place to start is angle
		- **Note:** Clustering almost always involves some element of interpretation, but, in your own work, you can also use empirical measures to help you set an appropriate number of clusters. Silhouette scoring is a common strategy for doing so
	- e. Once you've picked your optimal number of clusters, assign the cluster labels to a CLUSTER column in manifest. Use a groupby to count the number of documents in each cluster
- 3. Unique words
	- a. It's now to time to explore the actual words in your corpus. First, you'll look at intersecting words across the clusters you've created. To do so, create a list of sets, where each set corresponds to the unique tokens in a corpus text. Be sure to use the .text attribute when compiling these sets from spaCy documents. Assign this list to a new column in manifest called TYPES
	- b. In a for loop, step through each unique cluster in manifest. Use

.groupby('CLUSTER').get\_group(<CLUSTER\_NUM>)['TYPES'] to extract all the sets for a given cluster. Perform a **set intersection** on the list, add the result to a dictionary called doc intersections (use the cluster number as a key), and print the following to screen:

- Cluster number
- Number of elements in a set
- **Hint:** not sure how to do a set intersection? Take a look at this [link](https://www.programiz.com/python-programming/methods/set/intersection)
- c. Get the intersection of doc\_intersections and store it in a variable named corpus intersections (the result should be relatively short). This is the overlap between all unique words in all clusters
- d. Return to your dictionary of sets and build one more for loop to step through each one. Within the for loop, use <CURRENT\_SET>.difference(corpus\_intersections) to get the difference between the current set of words and the intersection across the corpus. Print the result of .difference() to screen along with the cluster number and inspect the contents. What do you see? Can you discern any patterns among these words that might help you understand why they've been grouped together?
- 4. Linguistic features
	- a. In 3a, you created sets from the corpus texts using spaCy's .text attribute. But as you know from our series, spaCy provides several other document and token annotations, ranging from entities to part-of-speech tags and syntatic dependencies. Select three such attributes and for each one, write a function that will gather information about this attribute from the corpus texts
		- **Hint:** You're probably going to be counting attributes. If so, it's best to normalize those counts, usually by dividing them against the document as a whole (refer to the advanced feature engineering section of the second chapter in the corpus reader)
	- b. Before running these functions on the corpus text, explain your reasoning for selecting each attribute in a sentence or two. Make a prediction: do you think your attribute will help you discern differences between your clusters?
	- c. Run the functions and assign the result of each to columns in manifest. Then group manifest by CLUSTER and make a histogram of each attribute you created. Based on what you see, do you think these attributes successfully partition the corpus along the lines your clustering has defined? Explain why or why not
		- **Hint:** The syntax to create a histogram should look like the following: manifest.groupby('CLUSTER')[<ATTRIBUTE\_COLUMN>].hist();